## Запуск программного обеспечения

Запустите ПО Biosmart-Studio v6. Появится окно авторизации пользователей.

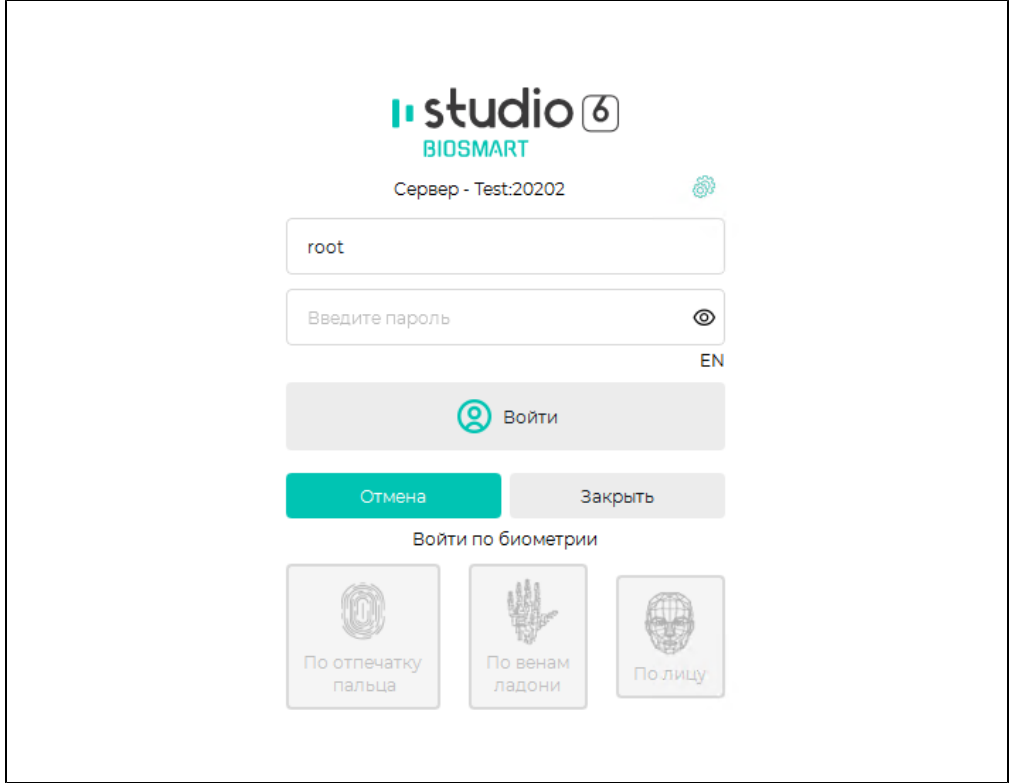

Введите логин, пароль и нажмите кнопку Войти.

При первом после установки входе в ПО используйте логин root, пароль пустой.

Каждому вновь добавленному пользователю присваивается [Пароль по умолчанию](https://confluence.prosyst.ru/pages/viewpage.action?pageId=91051586#id--) для первого входа в программу, который можно задать в Общих параметрах

После первого входа будет предложено сменить пароль и выполнить вход с новым паролем.⋒

Порядок смены пароля изложен в [Редактирование свойств пользователя.](https://confluence.prosyst.ru/pages/viewpage.action?pageId=91053840)

Требования к [Сложности пароля](https://confluence.prosyst.ru/pages/viewpage.action?pageId=91051586#id--) настраиваются в [Общих параметрах.](https://confluence.prosyst.ru/pages/viewpage.action?pageId=91051586)

Существует возможность входа без пароля при сквозной авторизации пользователей [Active Directory](https://confluence.prosyst.ru/pages/viewpage.action?pageId=91051582) или при настройке Автовхода (см. Руководство [администратора ПО Biosmart‑Studio v6](https://confluence.prosyst.ru/pages/viewpage.action?pageId=91053963)).

Предусмотрена возможность входа в ПО Biosmart‑Studio v6 по биометрическим данным (рисунку вен ладоней, отпечаткам пальцев, лицу). Для этого необходимо:

- [Зарегистрировать биометрические данные пользователя](https://confluence.prosyst.ru/pages/viewpage.action?pageId=91053823);
- Подключить к ПК устройство для считывания биометрических данных (сканер отпечатков пальцев, сканер вен ладней или WEB-камера);
- Настроить [Тип идентификации для входа в Biosmart-Studio.](https://confluence.prosyst.ru/pages/viewpage.action?pageId=91051586#id--Biosmart-Studio)